# Anpassad formatering En lathund, sida 1 av 2

Den här lathunden går igenom olika sätt att formatera innehållet i celler med så kallad anpassad formatering i Excel.

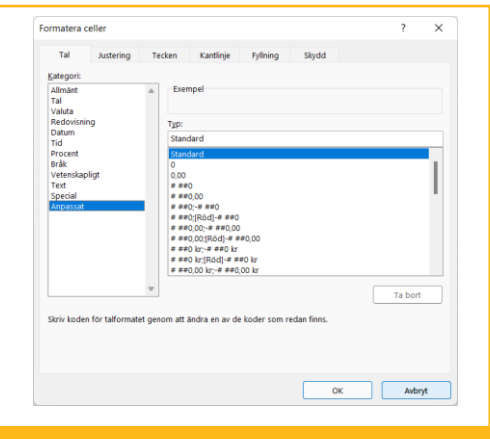

Lathunden här ihop med torsdagstips om formatering som finns här: [www.torsdagstips.nu/190](https://www.torsdagstips.nu/190)

## De vanligaste formaten:

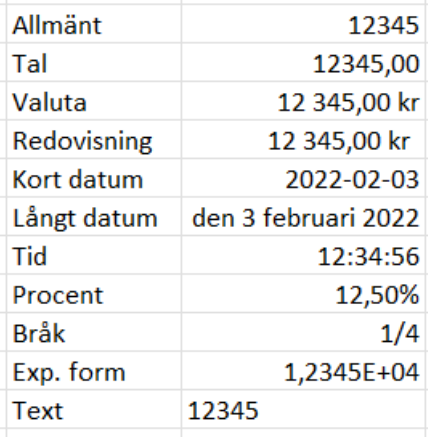

Ändra dessa i dropdown-menyn:

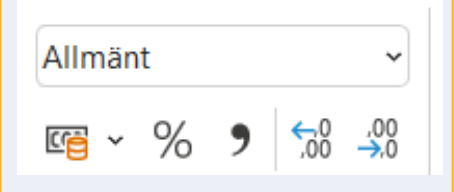

Här kan du också välja valuta, om det ska vara procent eller decimaltal, samt antalet decimaler.

## Olika datumformateringar

För att själv välja format, tryck Ctrl+1 och välj "Tal" -> "Anpassat".

I typ-rutan kan du ange: ÅÅ för tvåsiffrigt år, eller ÅÅÅÅ för fyra siffror. Likadant kan du ange MM för månadsnummer och MMM för kortnamn på månaden och MMMM för hela månadens namn. Du kan ange DD för dagsnumret, och DDD för kortnamnet på dagen och DDDD för fullständigt namn. Så:

ÅÅ-MM-DD ger 22-02-03 ÅÅÅÅ-MMM-DD ger 2022 feb-02. DD-MMM ger 03-feb DDD ger tors DDDD ger torsdag

## Olika tidsformateringar

Om du anger tt får du timmar inkl ev inledande nolla, och med bara ett t får du timmar utan ev inledande nolla. Samma sak med m som i minuter och s som i sekunder. Så:

t:mm:ss ger 1:23:45 tt:mm:ss ger 01:23:45

Du kan också ange tid på formatet: t:mm AM/PM

Du kan också kombinera datum och klockslag i Excel, och använda dig till exempel av följande format: ÅÅÅÅ-MM-DD tt:mm:ss

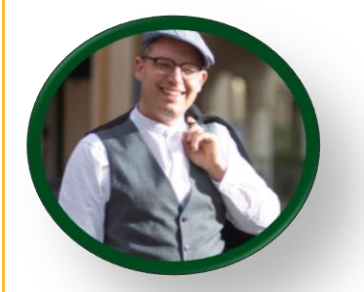

Tack för att du valt att ladda ner den här filen. Du får använda och dela med dig av den som du vill, men du får inte sälja den utan mitt skriftliga medgivande eller ta bort den här informationsrutan.

Besök [www.stavegard.se](http://www.stavegard.se/) för hundratals tips, filer, eKurser och mina böcker "Excel helt enkelt" & "Diagram helt enkelt". Copyright © 2022, Stavegård Consulting AB

# Anpassad formatering En lathund, sida 2 av 2

När du går in på formatera cell och väljer Nummer -> Tal -> Anpassat, så är det så här du anger hur du vill att talen ska formateras:

positiva tal ; negativa tal ; nollor ; text

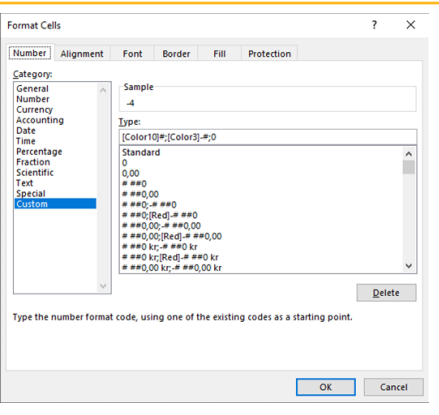

Lathunden här ihop med torsdagstips om formatering som finns här: [www.torsdagstips.nu/190](https://www.torsdagstips.nu/190)

## Redigera formateringen

Ctrl+1 eller högerklicka och välj formatera celler (format cells) och sedan "Anpassat". Exempel på hur man kan formatera en cell ser ut så här: **[Färg1]#;[Färg2]-#;[Färg3] 0#;[Färg4]@**

Då får man olika färg beroende på om det är positivt tal, negativt, noll eller en text.

Om man utelämnar något eller några av villkoren till höger används den första. Man kan också lägga in symboler eller texter framför eller i stället för #, till exempel så här:

#### **"Status "#;[Red]"Status "-#**

Om man formaterar med #,# för tal med decimaler, utelämnas ev nolldecimaler, men om du formaterar med 0,0 så visas även noll-decimaler.

#### Snygga till formateringen

 $1,20$ För att Excel  $1/20$  $(1, 20)$  $(1/20)$ ska lägga in ett utrymme till höger om ett värde, så alla kommatecken hamnar rakt ovanför varandra (till vänster i bilden) och inte snett (till höger), kan man använda tecknet underscore (alltså \_ ) som anger att man vill ha utrymme stort nog som nästföljande tecken som luft.

Så \_) ger utrymme stort nog som en stängparantes efter värdet, och då är alltså cellerna till vänster i bilden ovan formaterade så här: **0,00\_);(0,00)**

För att skapa pilar i stället för tal, så kan man lägga in formateringen: [Färg10]↑;[Färg3]↓;↔

### De 56 olika färgerna

Det finns 56 färger som man kan använda sig av för att färglägga cellerna, och när nedan har jag lagt dem på en grå platta för att man ska se färgerna lite tydligare (du anger färg genom att skriva [Färg1], se kolumnen till vänster):

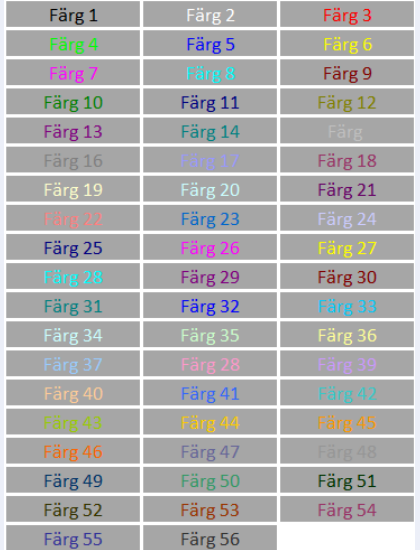

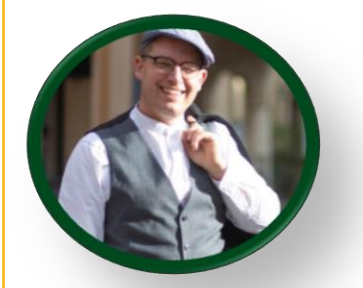

Tack för att du valt att ladda ner den här filen. Du får använda och dela med dig av den som du vill, men du får inte sälja den utan mitt skriftliga medgivande eller ta bort den här informationsrutan.

Besök [www.stavegard.se](http://www.stavegard.se/) för hundratals tips, filer, eKurser och mina böcker "Excel helt enkelt" & "Diagram helt enkelt". Copyright © 2022, Stavegård Consulting AB